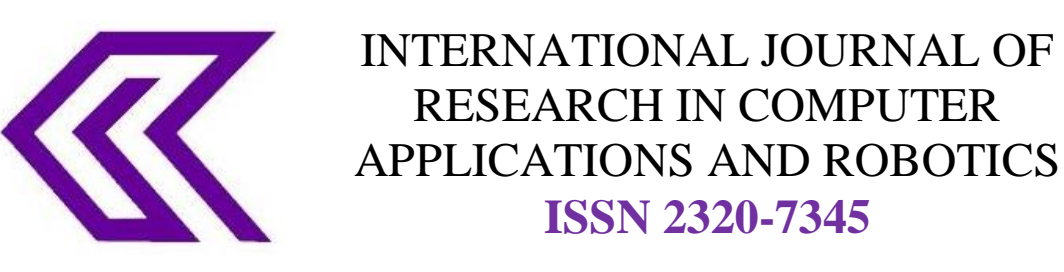

# **DATA EXTRACTION - LINUX COMMANDS FOR DATA DRILLING WITH PERFORMANCE MAP**

# **Manpreet Singh Sandhu<sup>1</sup> , Dr. Saurabh Srivastava<sup>2</sup>**

*<sup>1</sup>Corporate Trainer & Consultant, M.C.A. & Pursuing PhD from Mewar University <sup>2</sup>Deparment of Computer Application, BU Jhansi (India) Author Correspondence: 41, Canara Apartments, Sector 13, Rohini, Delhi 110 085, 09811218512, manu\_ya@yahoo.com*

**Abstract: -**This paper is summary of linux commands capability to extract data from file formats like csv or uniform logical structured Modelling. This paper is a genuine attempt to prove the capability of GNU utilities with the help of experimenting and comparing with equivalent structured query command along-with time taken to perform the same action using linux / gnu command. The idea behind this is not to replace the database or datamining tools but to perform the same using gnu/linux based systems as it is free open-source widely *been* available and can be used at small to medium volume load.

**Keywords**: GNU Linux commands, Linux commands performance, response time – Linux text *extraction,*  Linux apart from OS, GNU Power, data drilling using linux.

# **I INTRODUCTION**

In one of the published paper(s), about power of GNU tools / utilities under the heading "G"NOO – THE POWER BEHIND LINUX (GNU/LINUX)"[1], and also, another paper with title "STUDY LINUX POWER – BY DESIGN AND IMPLEMENTATION OF COMMANDS AS QUERIES FOR READING DATA" [2], mentioning about the use of linux based commands to extract designed data which work more like SQL – commands for extraction or reading of data, set the base for this experiment results. In this paper the intention is to experiment and share results of linux commands / GNU tools which are equivalently been used for extraction of data along-with time taken.

Data drilling, data processing for research and analysis is something which is talk of the town these days using some very expensive hardware and software, but all these times we don"t have this much large data and budget to do the same.

This is a gentle attempt to go on the foot prints of doing something on the path of Big Data by processing comparatively less data without using anything like Hadoop or HBASE.

## **II LINUX FOR WHOM**

Linux is hugely accepted not only by educationalists but by industry as well. Many corporates use linux or linux based systems as servers and host their respective server-based applications on it. Starting from finance, automobile, and even telecommunication world also use it as the base – android is all based on linux kernel[3], of course minus other utilities. Apart from software solutions, database world is also hugely rely and work on linux or linux based systems – a very good example of this is "Big Data – Hadoop". To work on framework like Hadoop one need to have linux or linux based systems [4].

## **III QUESTION OF HOW?**

The big question here is that, is it possible to use linux or linux based commands / utilities for filter and extract data, data sets. If the answer is yes then how and what about the performance of the commands which tend or pose to act like sql commands equivalent.

#### **IV UNDERSTAND BIT OF BIG DATA JARGON**

If don"t talk about HBASE of Hadoop but Hive based system of Hadoop then it is clear that it works on symmetric and non-symmetric based data-sets and after filter or extract the desired data pass on to next phase for reducing and compilation or analysing.[4]

The Apache™ Hadoop® is an open-source software with reliable, scalable, distributed computing.[4]. In "Big Data Hadoop", the Apache Hadoop is software library which in turn is framework that facilitates the distributed processing for large data spanned across various computer clusters with the help of simple programming models. The purpose of this design is to scale up from single servers to multiple machines for computation and storage at local level. The library is designed to identify & detect with the purpose to handle failures at the application layer, providing highly-available service on top of a computer-clusters, each of which may be prone to failures [4]

For the purpose of distributed file system and faster access Hadoop have **HDFS™** and for data summarization & ad hoc querying[5] Hive™. Hive also provides way to query data just like SQL like language called HiveQL[5]

Hadoop is a batch processing system. Hive is mainly targeted to provide acceptable latency for interactive data browsing, queries over small data sets or test queries.[6] and is not designed for online transaction processing like row level updates.

Let us illustrate the capabilities of the QL language with the help of some examples.[6]

## *Simple Query*

For all the active users, one can use the query of the following form: INSERT OVERWRITE TABLE user\_active SELECT user.\* FROM user WHERE user.active = 1;

Note that unlike SQL, we always insert the results into a table. We will illustrate later how the user can inspect these results and even dump them to a local file. You can also run the following query on Hive CLI: SELECT user.\*

```
FROM user
WHERE user.active = 1;
```
This will be internally rewritten to some temporary file and displayed to the Hive client side.

# *Joins*

In order to get a demographic breakdown (by gender) of page view of 2015-03-03 one would need to join the page\_view table and the user table on the userid column. This can be accomplished with a join as shown in the following query:

INSERT OVERWRITE TABLE pv\_users SELECT pv.\*, u.gender, u.age FROM user u JOIN page\_view pv ON (pv.userid =  $u$ .id) WHERE pv.date = '2015-03-03';

In order to do outer joins the user can qualify the join with LEFT OUTER, RIGHT OUTER or FULL OUTER keywords in order to indicate the kind of outer join (left preserved, right preserved or both sides preserved). For example, in order to do a full outer join in the query above, the corresponding syntax would look like the following query:

INSERT OVERWRITE TABLE pv\_users SELECT pv.\*, u.gender, u.age FROM user u FULL OUTER JOIN page view pv ON (pv.userid = u.id) WHERE pv.date = '2015-03-03';

In order check the existence of a key in another table, the user can use LEFT SEMI JOIN as illustrated by the following example. INSERT OVERWRITE TABLE pv\_users SELECT u.\* FROM user u LEFT SEMI JOIN page view pv ON (pv.userid  $=$  u.id) WHERE pv.date = '2015-03-03';

In order to join more than one tables, the user can use the following syntax: INSERT OVERWRITE TABLE pv\_friends SELECT pv.\*, u.gender, u.age, f.friends FROM page\_view pv JOIN user u ON (pv.userid = u.id) JOIN friend\_list f ON (u.id = f.uid) WHERE pv.date = '2015-03-03';

## **Aggregations**

In order to count the number of distinct users by gender one could write the following query: INSERT OVERWRITE TABLE pv\_gender\_sum SELECT pv\_users.gender, count (DISTINCT pv\_users.userid) FROM pv\_users GROUP BY pv\_users.gender;

Multiple aggregations can be done at the same time, however, no two aggregations can have different DISTINCT columns .e.g while the following is possible INSERT OVERWRITE TABLE pv\_gender\_agg SELECT pv\_users.gender, count(DISTINCT pv\_users.userid), count(\*), sum(DISTINCT pv\_users.userid) FROM pv\_users GROUP BY pv\_users.gender;

## **Union All**

The language also supports union all, e.g. if we suppose there are two different tables that track which user has published a video and which user has published a comment, the following query joins the results of a union all with the user table to create a single annotated stream for all the video publishing and comment publishing events: INSERT OVERWRITE TABLE actions\_users

SELECT u.id, actions.date FROM ( SELECT av.uid AS uid FROM action\_video av WHERE av.date = '2015-01-03'

UNION ALL

 SELECT ac.uid AS uid FROM action\_comment ac WHERE ac.date = '2015-03-03' ) actions JOIN users u  $ON(u.id = actions.uid);$ 

- File / data-set (like tablename) F\_DS
- Columns of F\_DS COLS

#### **V LINUX COMMANDS ONLY - FOR EXTRACTION OF DATA**

If without using any other technology or product we can pull our desired data from repository, then what?

Yes – is the answer. Linux commands (GNU Tools) are well capable to perform this task effectively. There are many tools bundled and available in linux (GNU tools) which help to perform the above said task easily.

The table below demonstrate some operation which is generally completed using SQL queries, but now can be demonstrated using equivalent linux based GNU command with time taken.

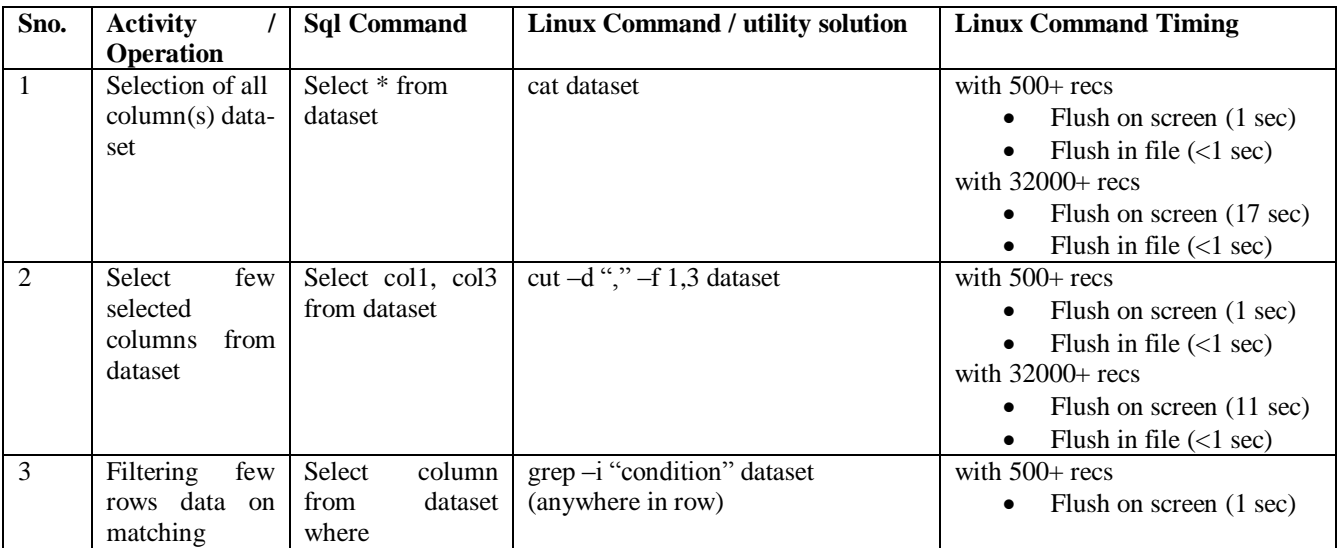

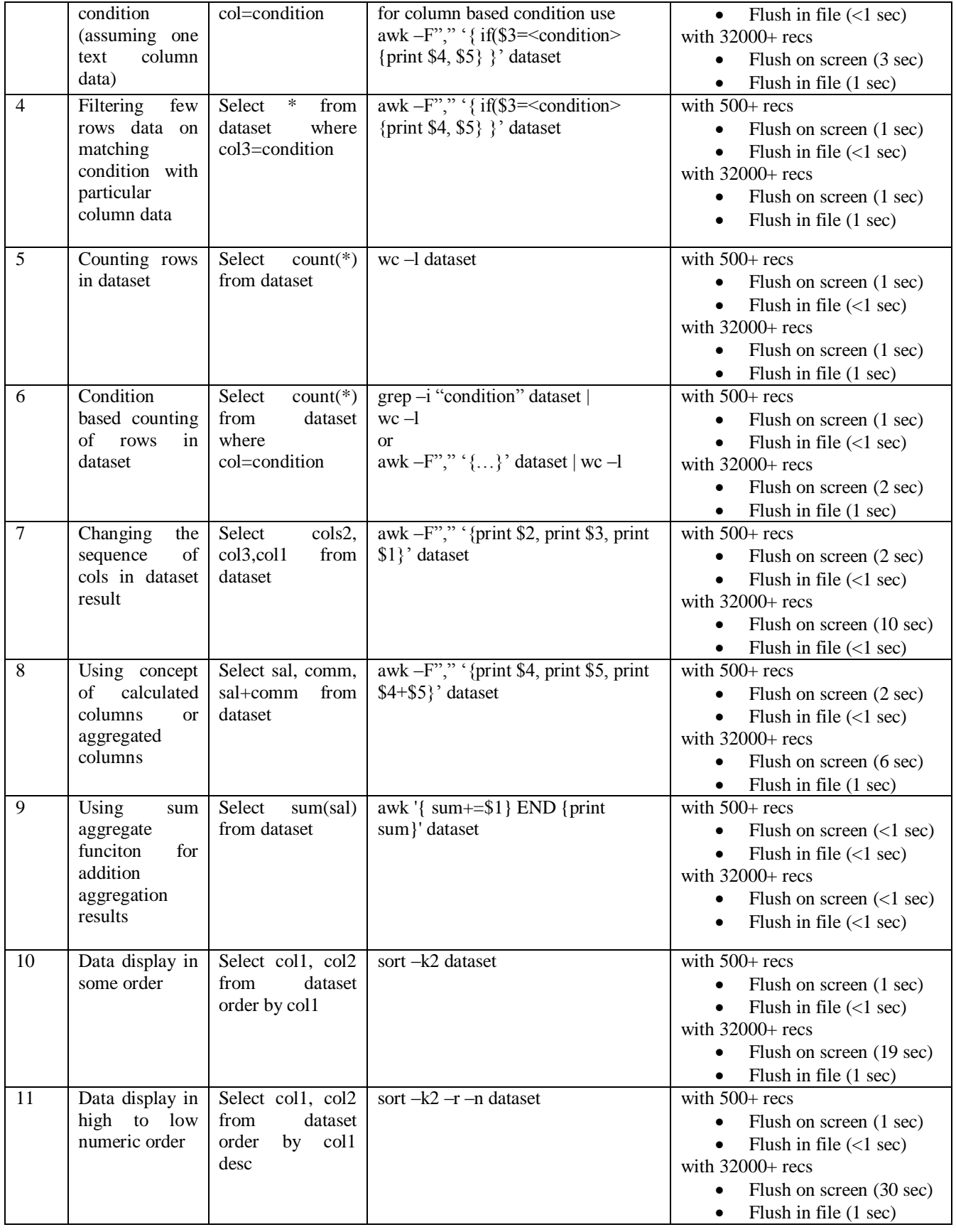

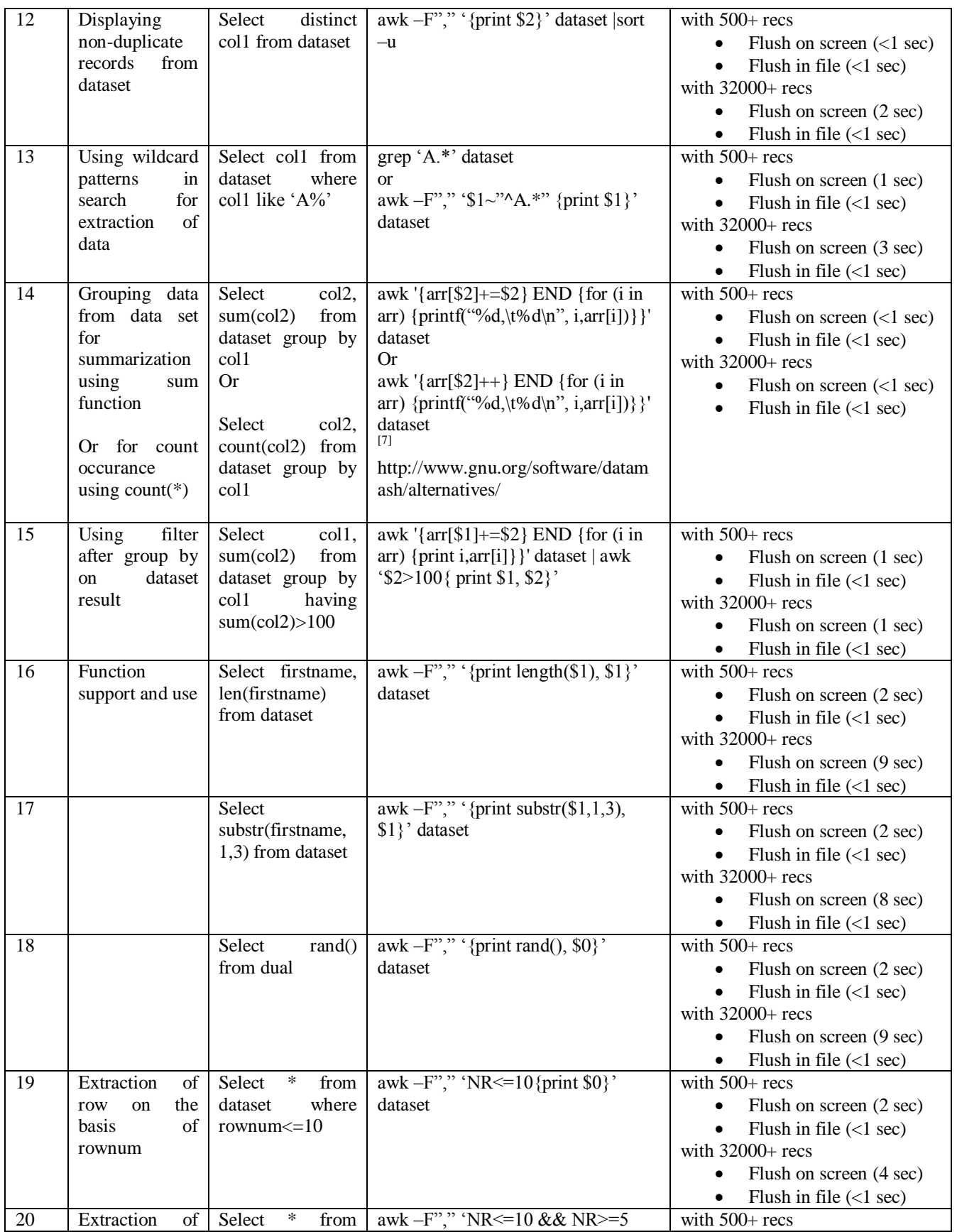

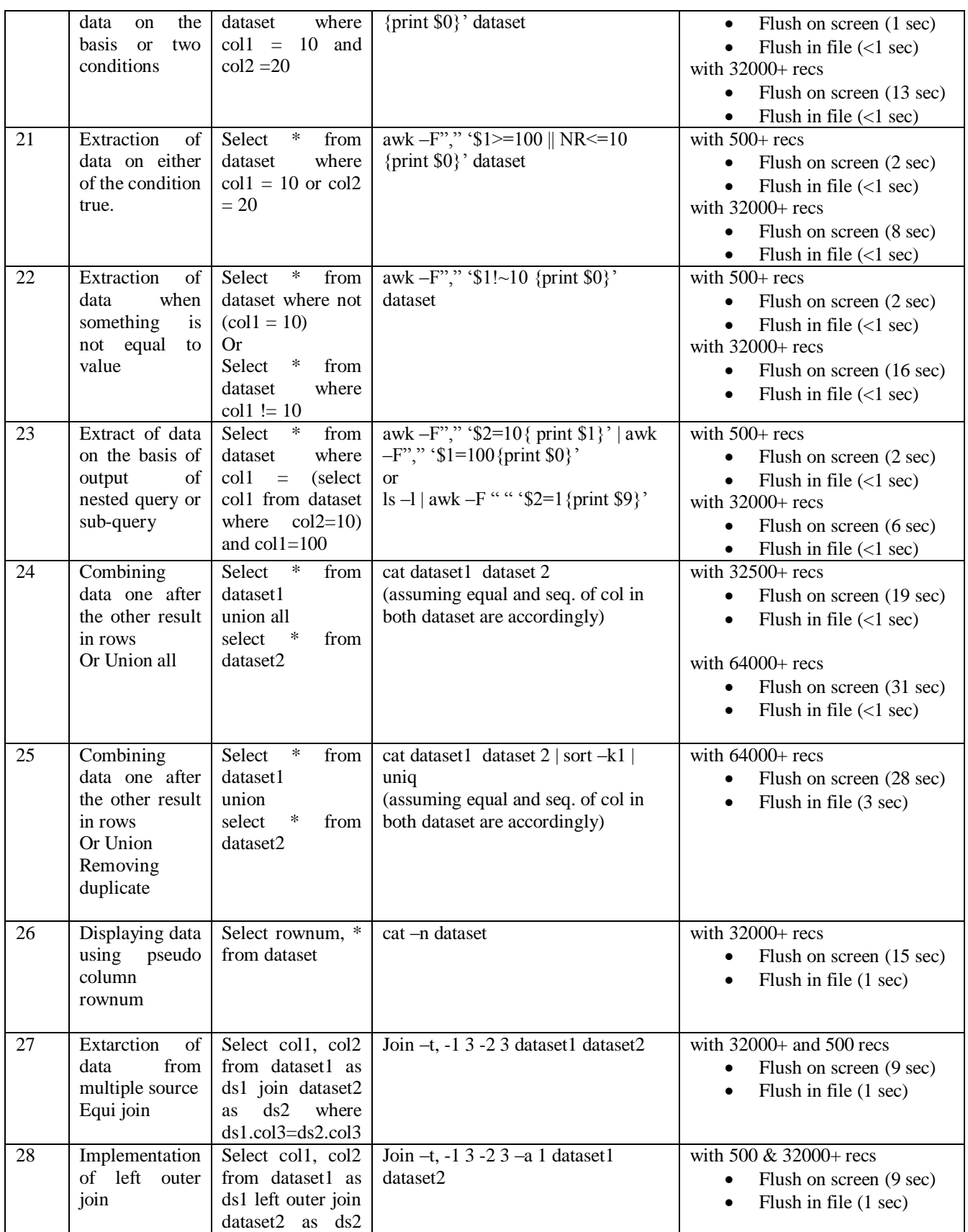

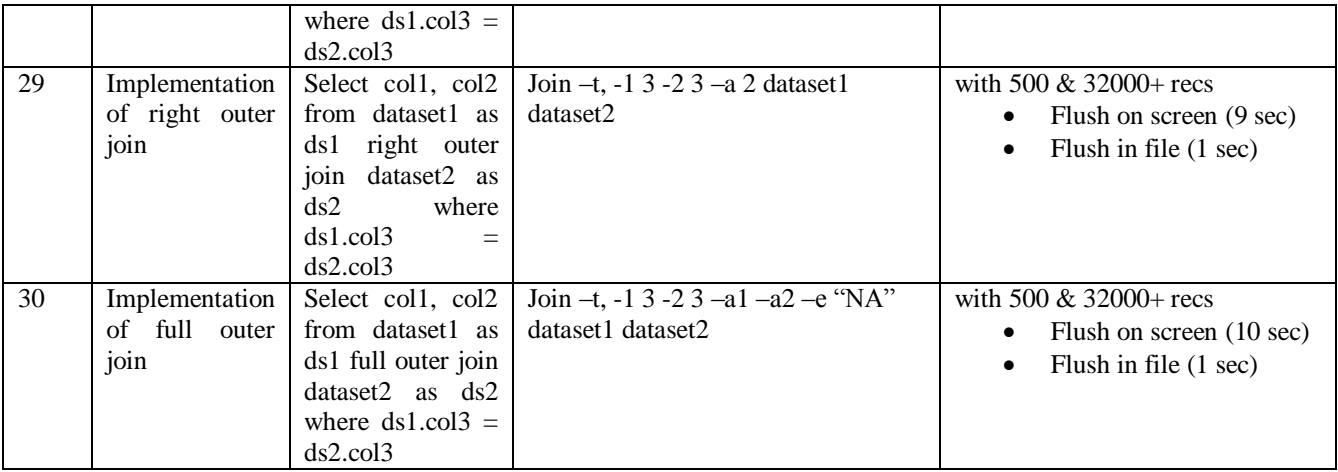

Operation / Time taken (Table).

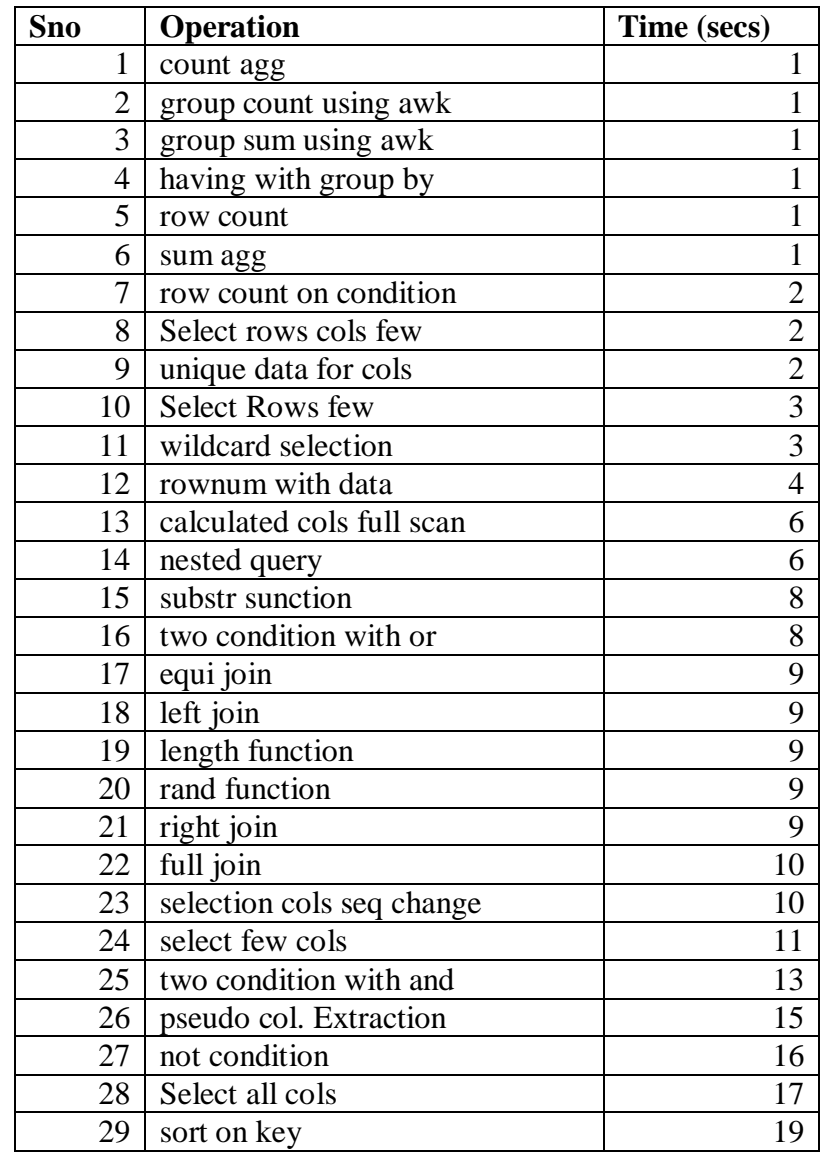

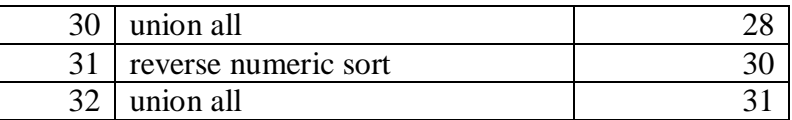

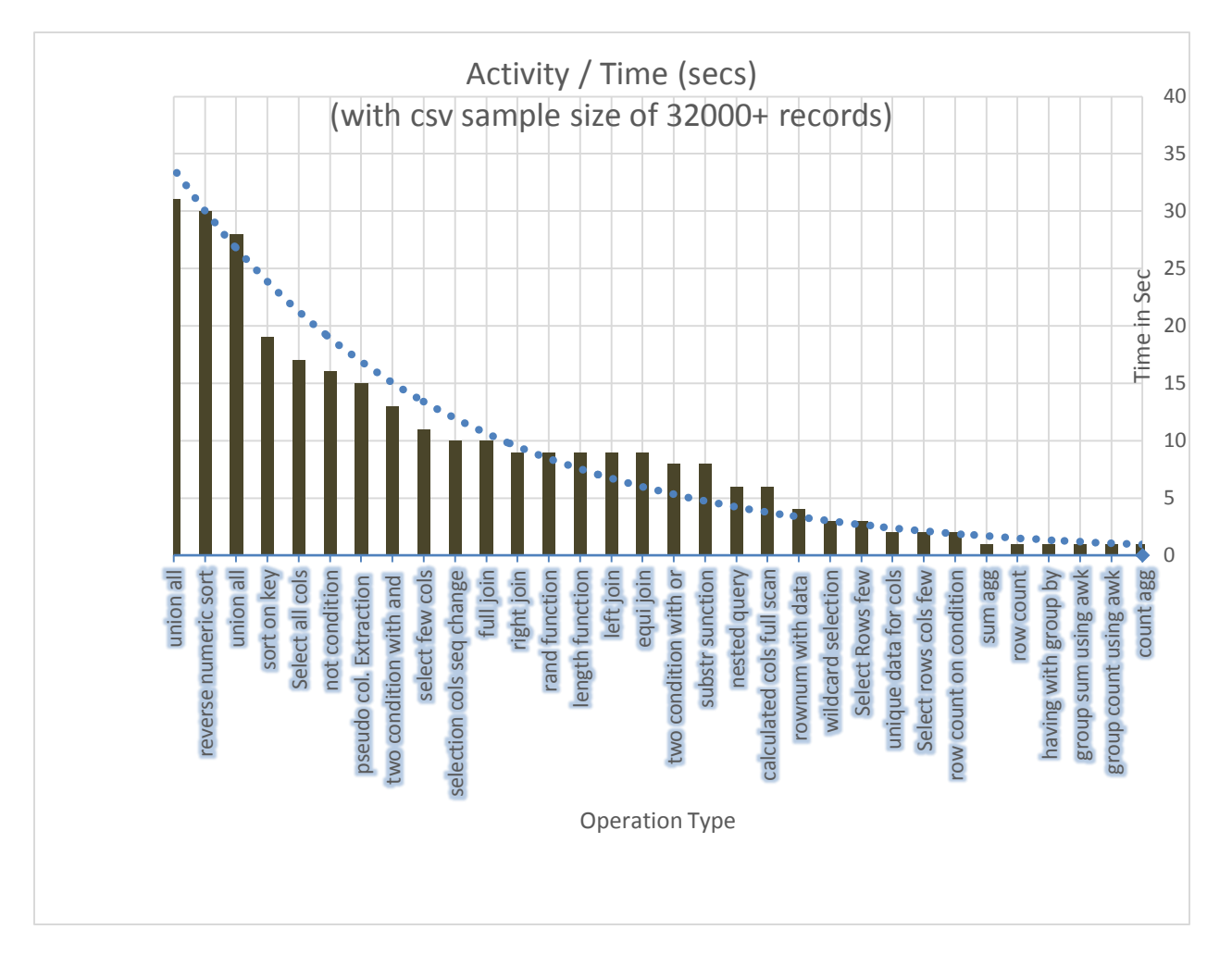

# **VIII CONCLUSION**

It is very clear from the above that structured data sets can be used in variety of ways to analyze data and all new era companies are using one or the other way to extract data from moderate to huge level in terms of volume to do the analysis and prediction. Also, the attempt to extract data without using SQL or involving any kind of program, but using only Linux / GNU tools is not only possible  $\&$ feasible but not hard on time taken as well. This kind of technique of best suitable for low to moderate level data extraction, with minimal level of extra learning curve and costing (as GNU tools / Linux is free).

That way we can always see linux / GNU commands as some sort of alternative for SQL like commands to extract data with minimal impact on performance. So, Linux can act as powerful tool and is not merely an Operating System.

## **REFERENCE**

- [1] "G"NOO THE POWER BEHIND LINUX (GNU/LINUX)"
	- a. [International Journal Of Advance Research In Science And Engineering http://www.ijarse.com IJARSE, Vol. No.2, Issue No.12, December, 2013 ISSN-2319-8354(E)],
- [2] "STUDY LINUX POWER BY DESIGN AND IMPLEMENTATION OF COMMANDS
	- a. AS QUERIES FOR READING DATA"
	- b. [International Journal Of Research In Computer Application & Management<http://ijrcm.org.in/> VOL. 4 (2014), ISSUE NO. 01 (JANUARY) ISSN 2231-1009]
- [3] http://www.linux.org/threads/the-linux-kernel-android.5459/
- [4] http://hadoop.apache.org/
- [5] http://hive.apache.org/
- [6] https://cwiki.apache.org/confluence/display/Hive/Tutorial
- [7] http://www.gnu.org/software/datamash/alternatives

# **A Brief Author Biography**

#### **MANPREET SINGH SANDHU**

41, Canara Apartments, Sector 13, Rohini – 110 085, 9811218512, worked as consultant and corporate trainer for CMM Level 5 giants at international level.

**DR. SAURABH SRIVASTAVA,** 9415504462, working in BU, Jhansi